#### **Статусы клиентов**

Находится в меню справочники - маркетинг.

Записи справочника отражают этапы работы с клиентом, в новой базе это «новый», «рабочий», «постоянный», «спящий» и «бывший»).

Статусы используются в ряде отчетов и мастеров заполнения документов (рассылок, планирования доставки).

### **Переименование и добавление статусов**

Можно переименовать имеющиеся статусы или добавить свои.

Соответствие этапам жизненного цикла клиента указывается в справочники - структура компании - значения по умолчанию.

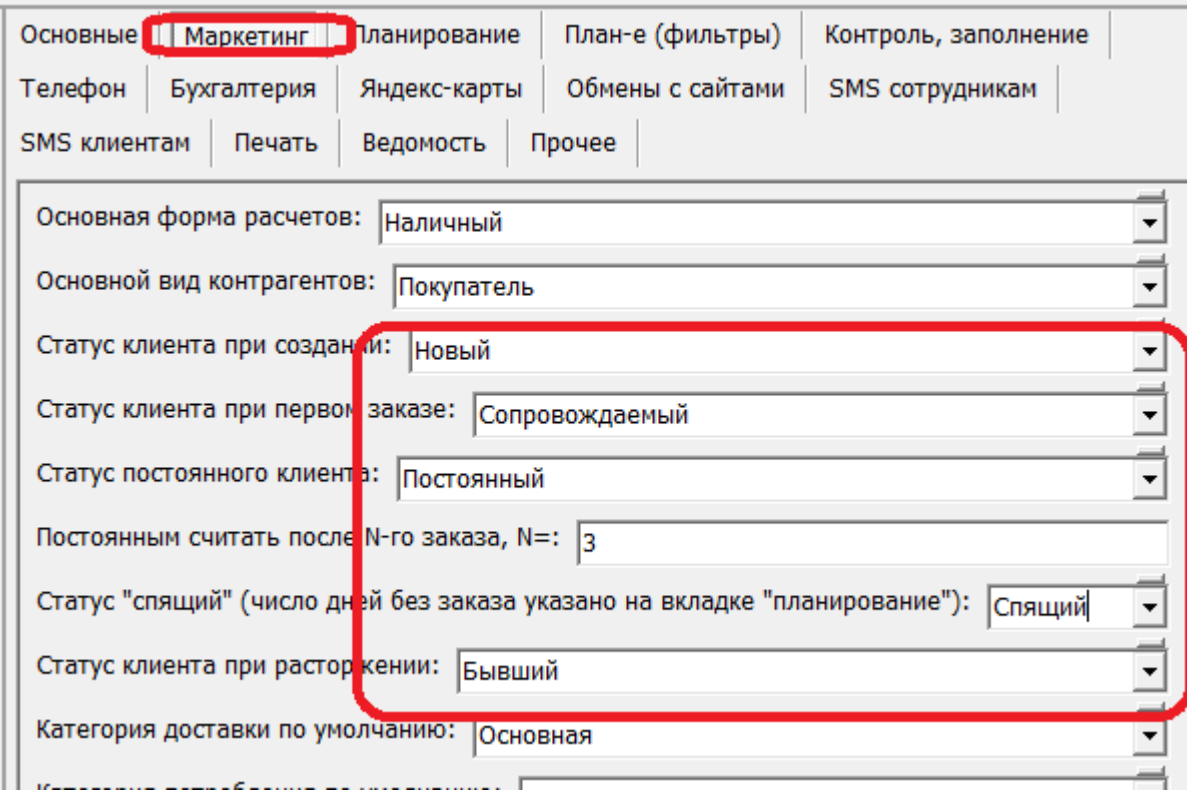

#### **Автоматическое присвоение**

Вновь созданный клиент имеет статус «новый».

После первой отгрузки присваивается статус «рабочий».

Статусы «постоянный» и «спящий» назначаются при пересчете частоты заказа (обработки групповые обработки объектов - установка средней частоты заказа).

Если клиент сделал 3 заказа (число заказов можно изменить на вкладке «маркетинг» в справочники - структура компании - значения по умолчанию), он считается постоянным. Если не было заказов в течение 180 дней (можно изменить на вкладке «планирование», как показано ниже), назначается статус «спящий».

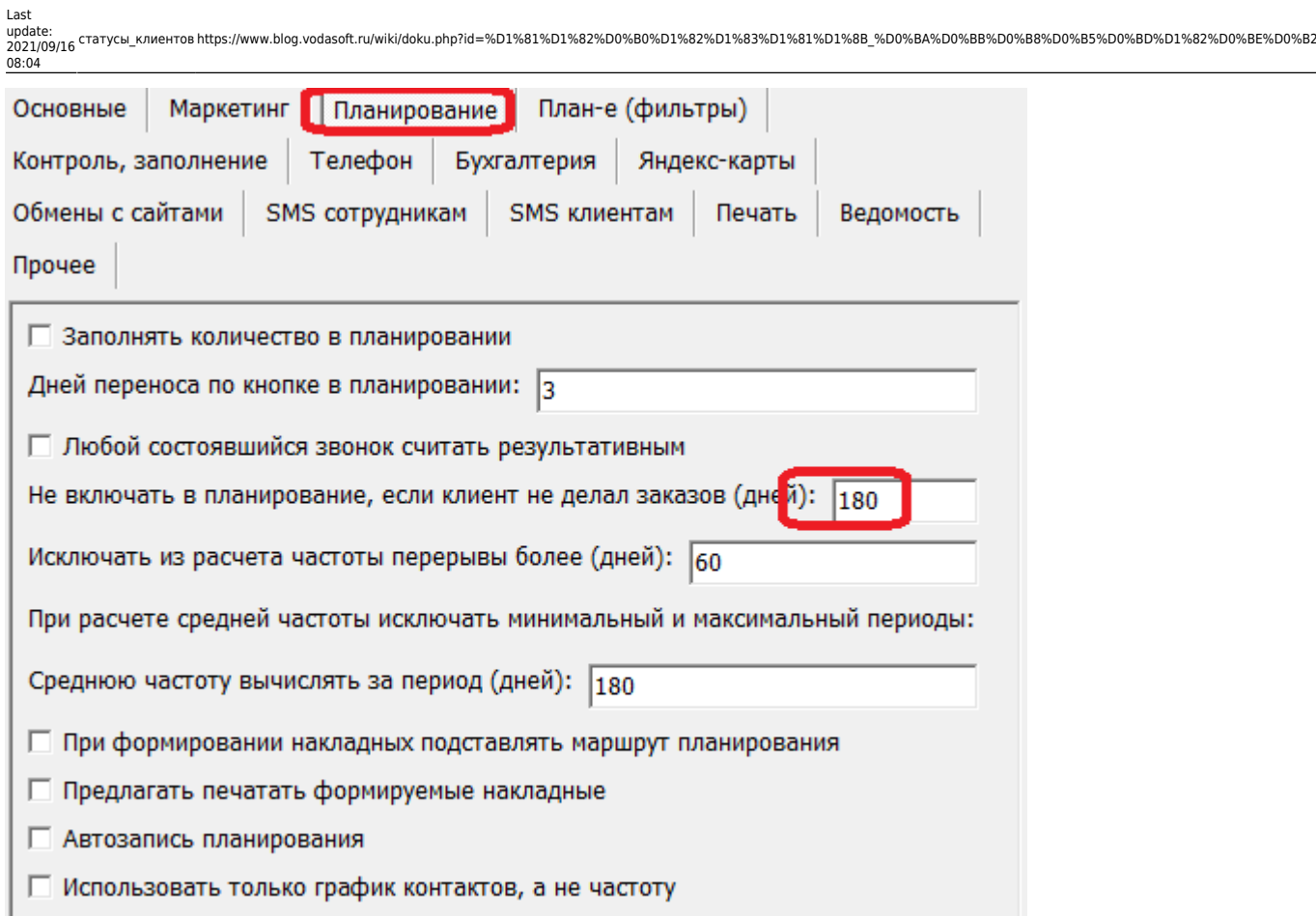

При расторжении договора через меню «действия» в справочнике контрагентов клиент становится бывшим.

# **Ручное изменение статуса**

Вручную можно изменить статус в карточке клиента, групповой обработкой, а также в документе «планирование доставки».

## [Справочники - оглавление](https://www.blog.vodasoft.ru/wiki/doku.php?id=%D1%81%D0%BF%D1%80%D0%B0%D0%B2%D0%BE%D1%87%D0%BD%D0%B8%D0%BA%D0%B8)

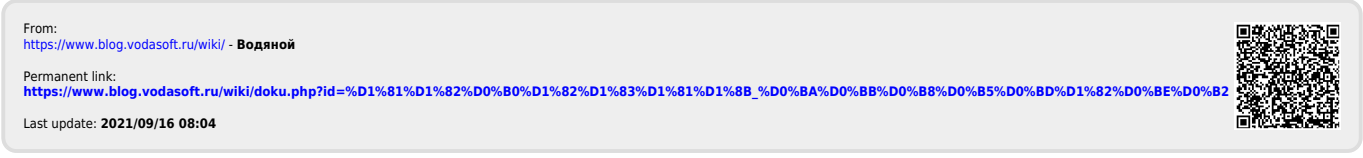